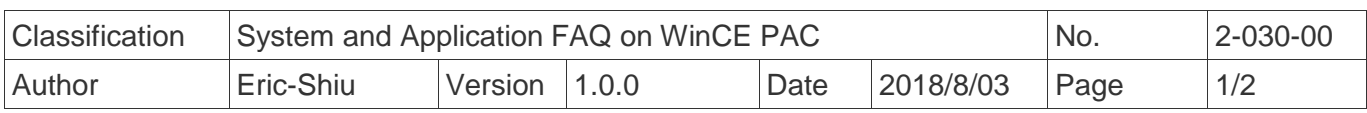

## **How to use the automatic sequential delay start function**

*Applies to:*

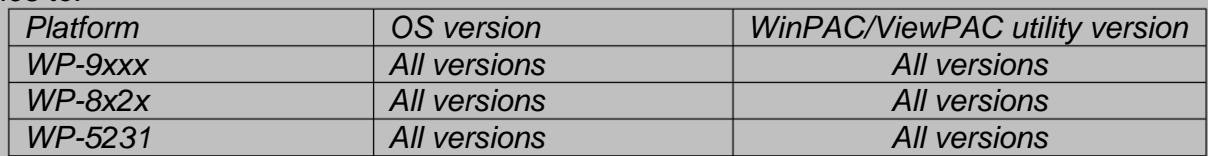

*N/A*: *Not applicable to this platform and OS.*

Please follow the steps below to set :

## **Step 1:** Open PAC\_Utility → Choose AutoExecution Page

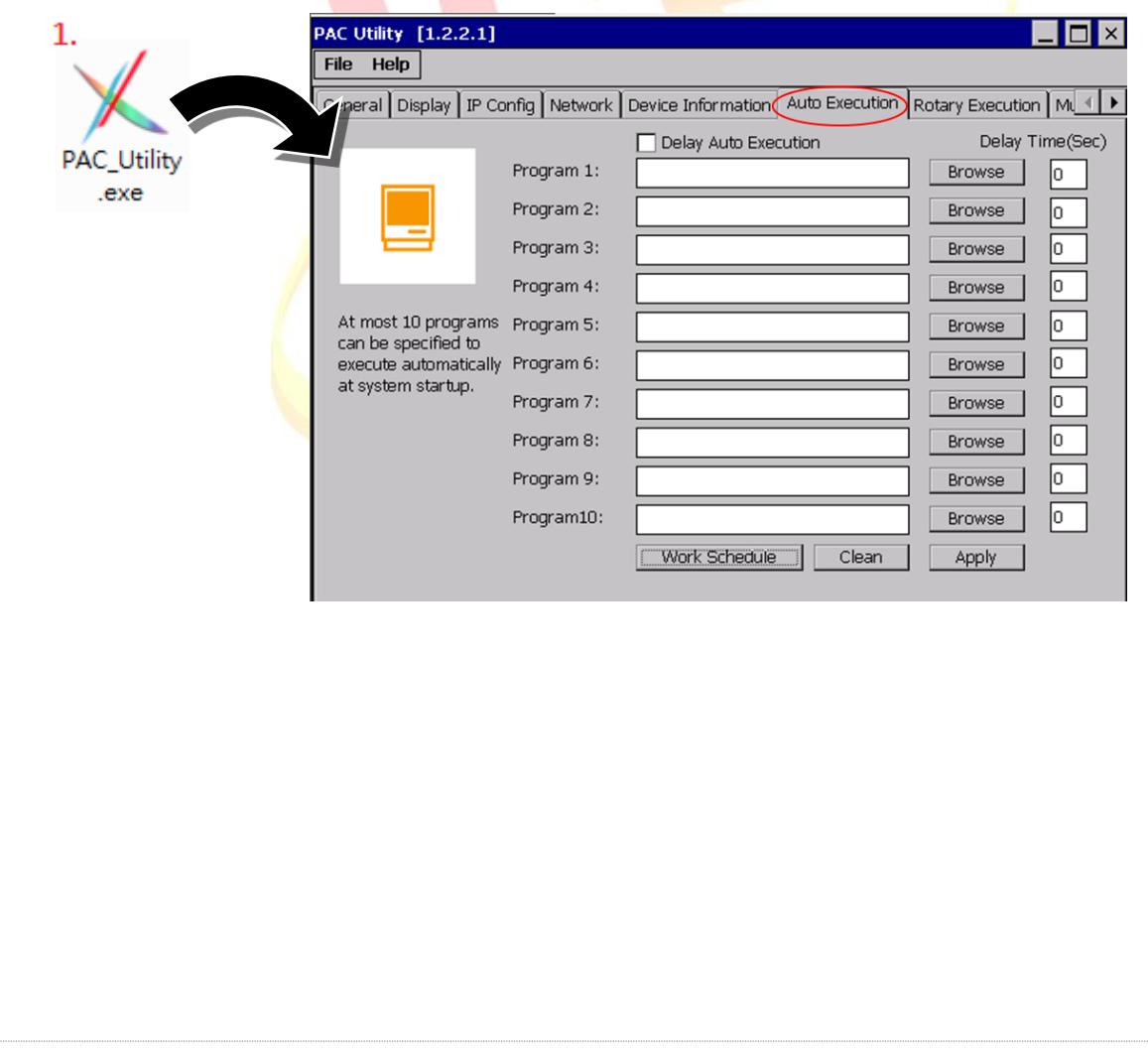

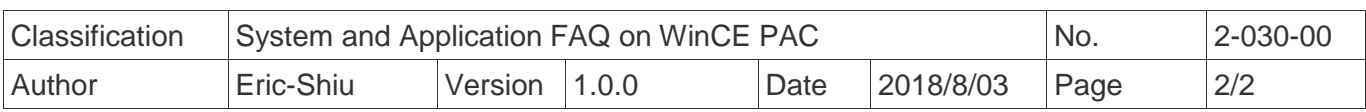

## **Step 2:** Setting

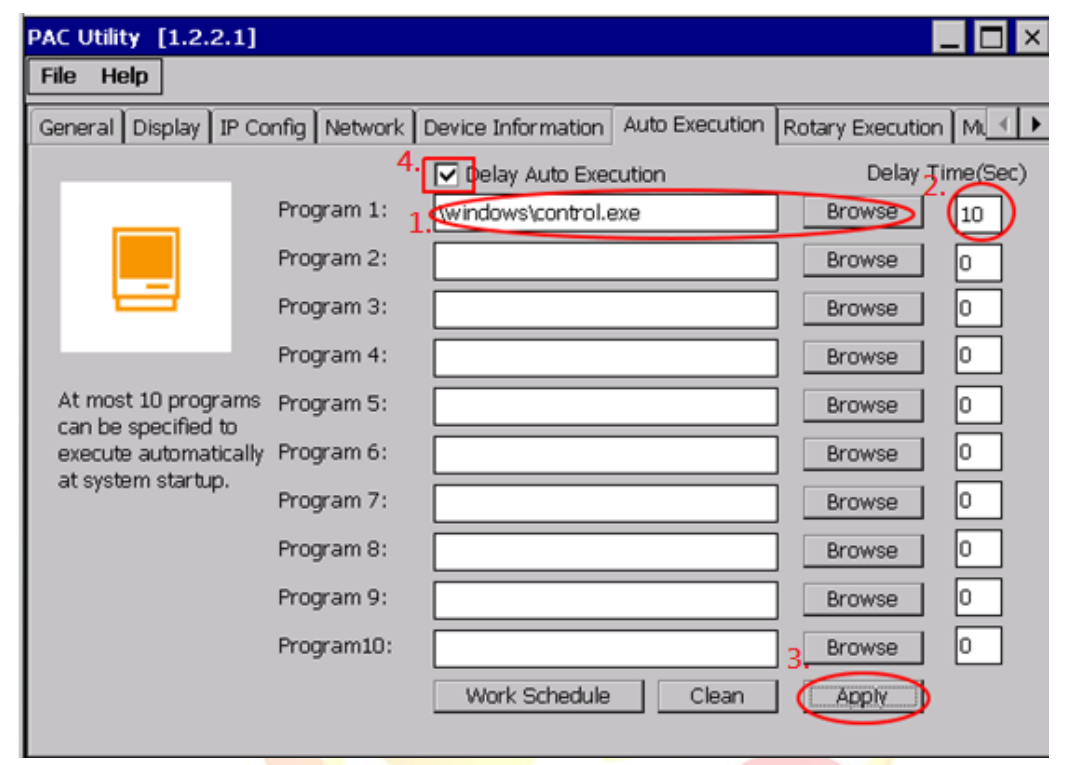

- 2.1. Click "Browse" to select the program to be executed automatically after booting.
- 2.2. The setting should be delayed after a few seconds (each program is started only a few seconds after the previous program is turned on. If the first program is set to 10 Seconds and the second program are set to 15 seconds, the second program will be in Executed 15 seconds after the first program is executed)
- 2.3. Click "Apply" to save settings.
- 2.4. If there is a set delay start, the field will be ticked when stored. If there is no set time, the field will be automatically canceled when it is saved.